# *Networked Integrated Legal Affairs Management System (NILAMs)*

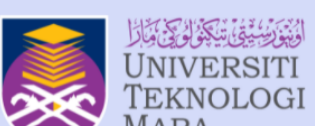

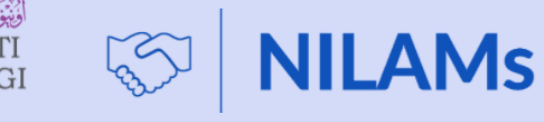

## **[https://nilams.uitm.edu.my](https://nilams.uitm.edu.my/)**

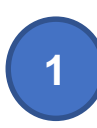

**Isi permohonan** penyediaan draf atau semakan dokumen undang-undang

[https://nilams.uitm.edu.my](https://nilams.uitm.edu.my/)

Akses menggunakan **id web SSO**  WEB SSO SIGN-IN

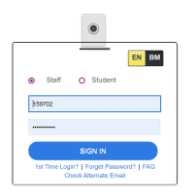

PTJ **muatnaik MoU/MoA** yang **bertandatangan dan dimatikan setem (jika perlu) serta kemaskini aktiviti** untuk pelaporan myRA **Pelaporan Aktiviti Ya**

**UiTM** di hatiki

**Tamat**

**UST OF LEGAL DOCUME** Home / List of Legal **2**

Bagi permohonan semakan **Memorandum Persefahaman (MoU)**, buat **carian** terlebih dahulu bagi mengelakkan **pertindihan MoU**

### **PROSES SEMAKAN DAN PELAPORAN AKTIVITI DOKUMEN PERUNDANGAN**

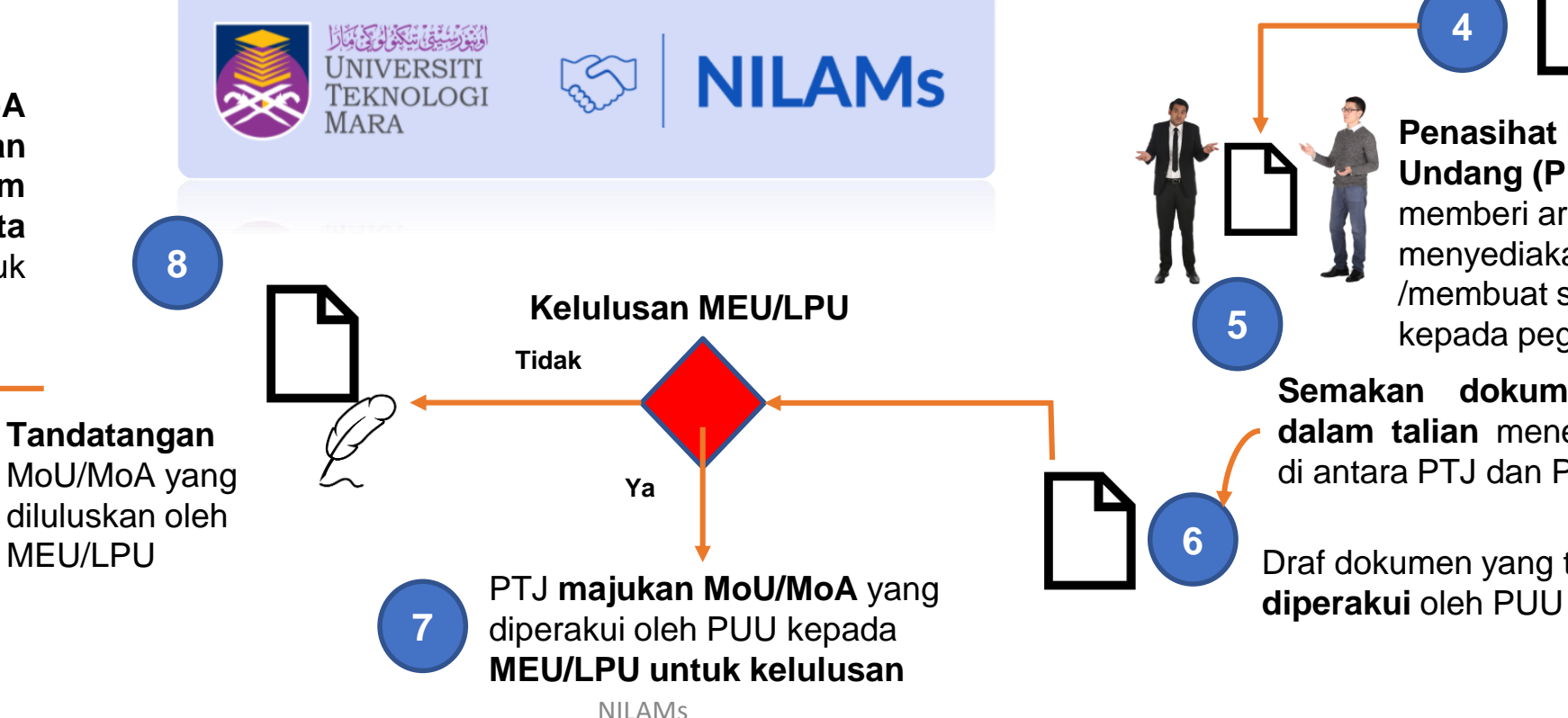

**NIVERSITI** 

**Isi maklumat permohonan** dalam sistem dan **muatnaik dokumen** berkaitan

**3**

**Penasihat Undang-Undang (PUU)**  memberi arahan menyediakan draf /membuat semakan kepada pegawai PPUU

**Semakan dokumen secara dalam talian** menerusi sistem di antara PTJ dan PPUU

Draf dokumen yang telah disemak

### **Senarai Kategori Pengguna NILAMs**

 $\bigcup$ 

 $\begin{array}{c|c} \hline \multicolumn{1}{c|}{\phantom{a}} \multicolumn{1}{c|}{\phantom{a}} \multicolumn{1}{c|}{\phantom{a}} \multicolumn{1}{c|}{\phantom{a}} \multicolumn{1}{c|}{\phantom{a}} \multicolumn{1}{c|}{\phantom{a}} \multicolumn{1}{c|}{\phantom{a}} \multicolumn{1}{c|}{\phantom{a}} \multicolumn{1}{c|}{\phantom{a}} \multicolumn{1}{c|}{\phantom{a}} \multicolumn{1}{c|}{\phantom{a}} \multicolumn{1}{c|}{\phantom{a}} \multicolumn{1}{c|}{\phantom{a}}$ 

Pejabat<br>Penasihat UNIVERSITI Undang-Undang

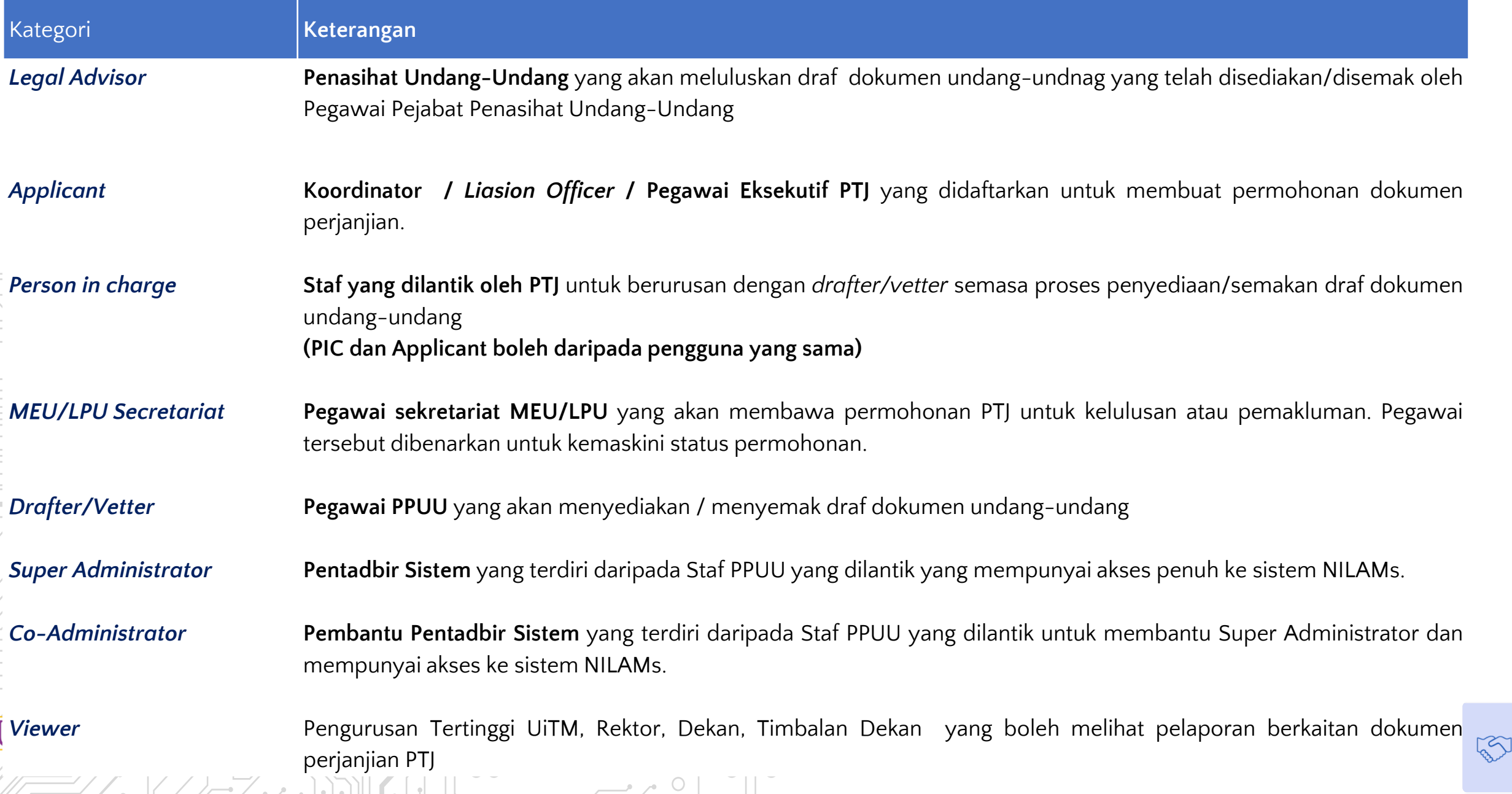

### **Senarai Kategori Dokumen dalam NILAMs**

Penasihat Undang-Undang

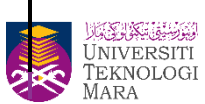

**REA** 

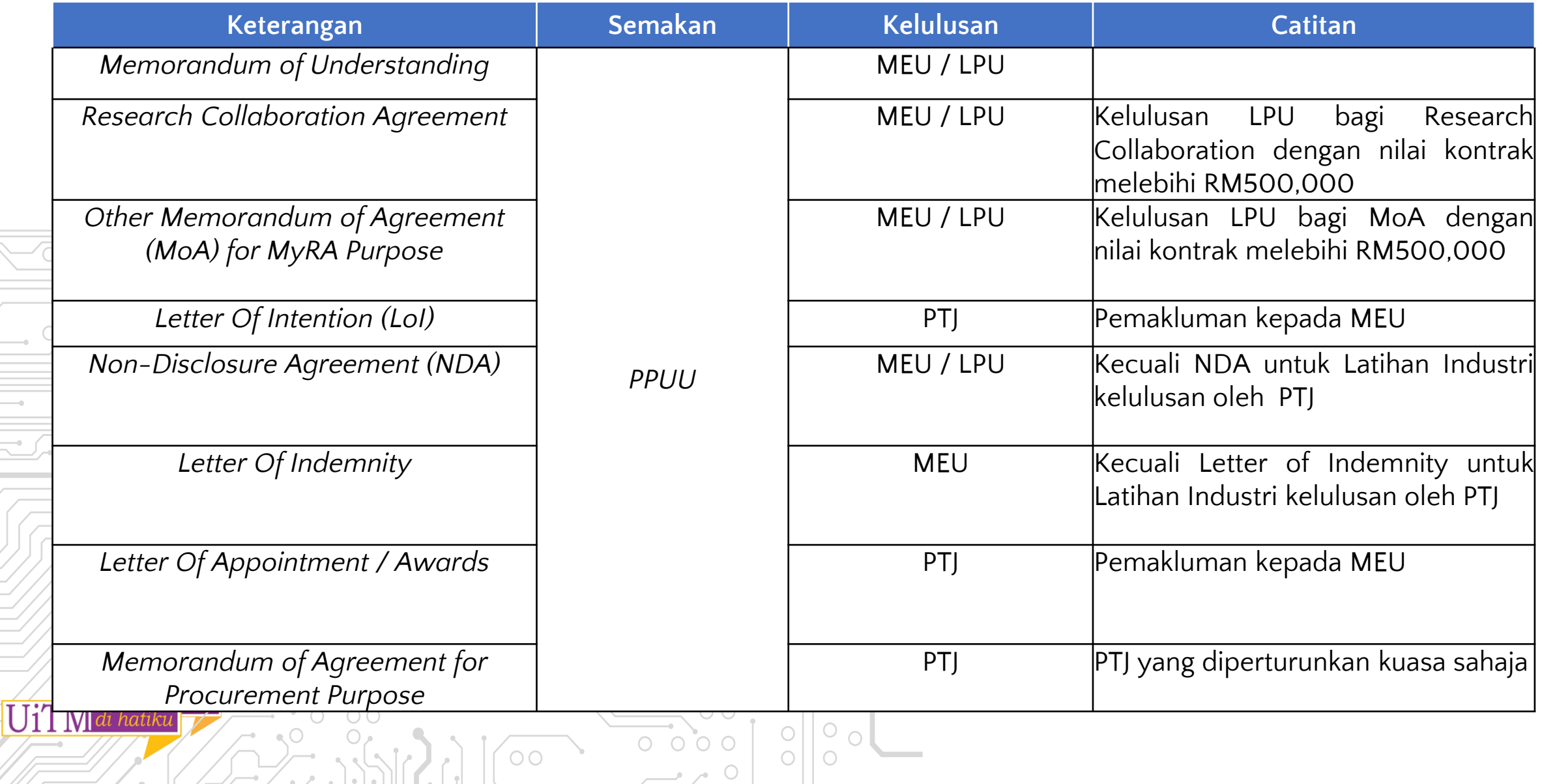

 $\rightarrow$  0

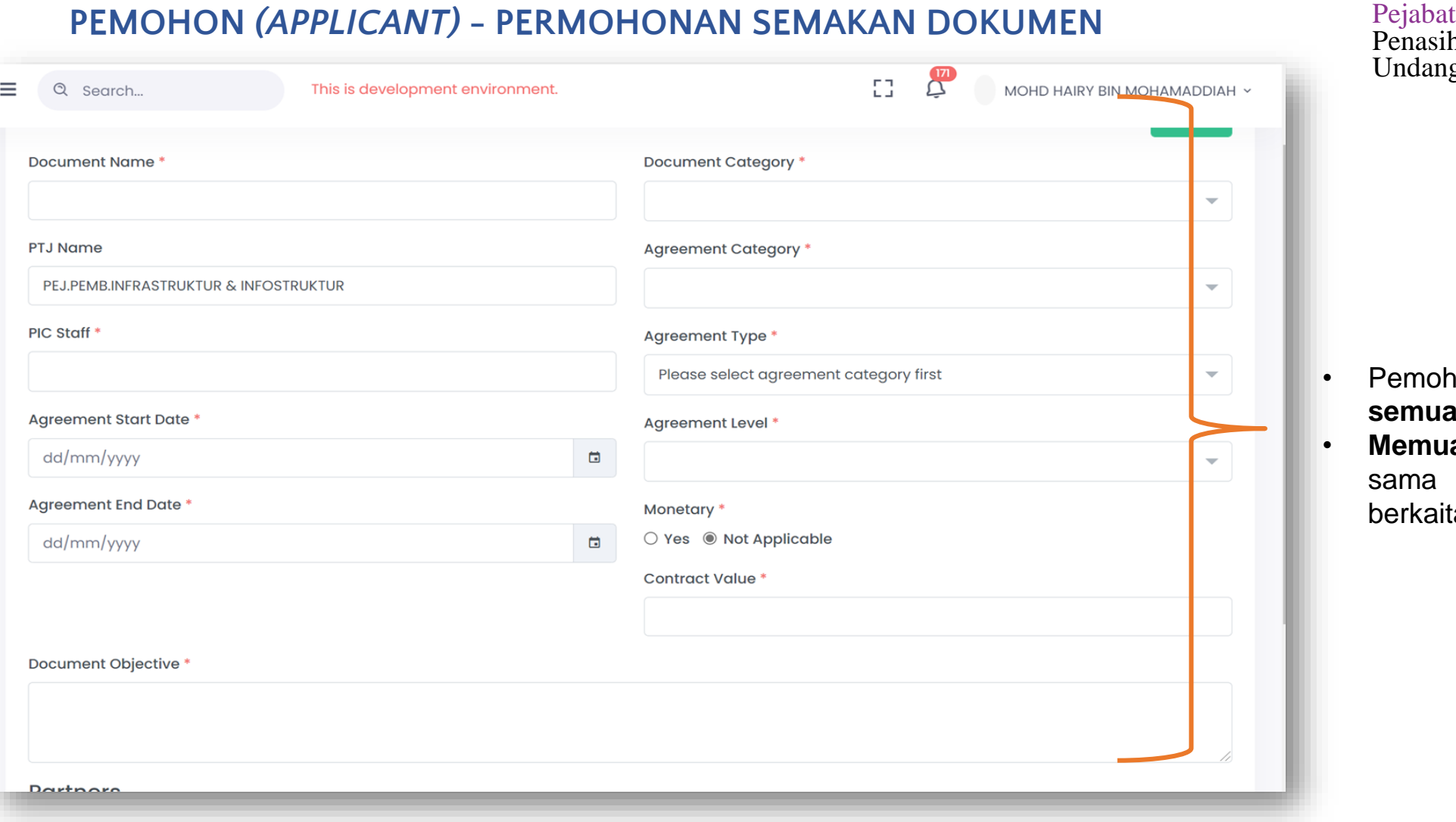

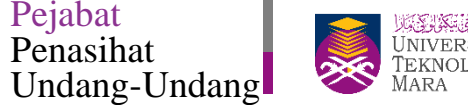

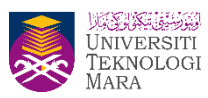

- Pemohon perlu **pastikan mengisi semua medan**
- **Memuatnaik dokumen sokongan** sama ada deraf dokumen atau berkaitan jika perlu

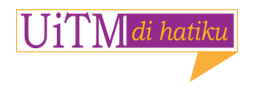

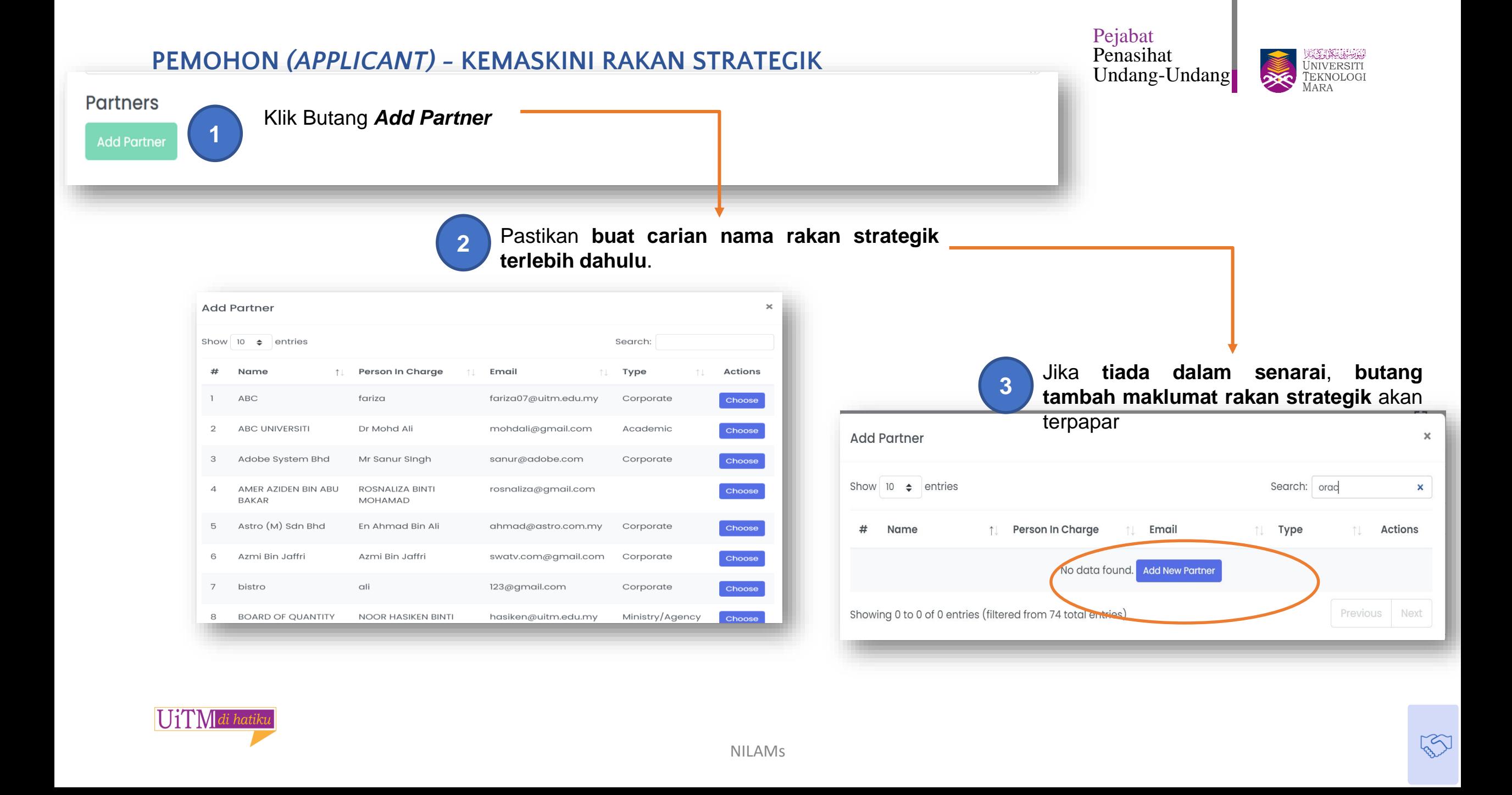

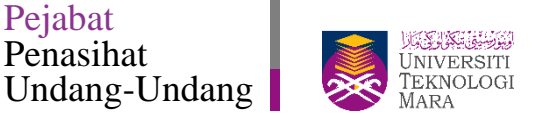

### **PEMOHON** *(APPLICANT)* **- PENJEJAKAN DOKUMEN**

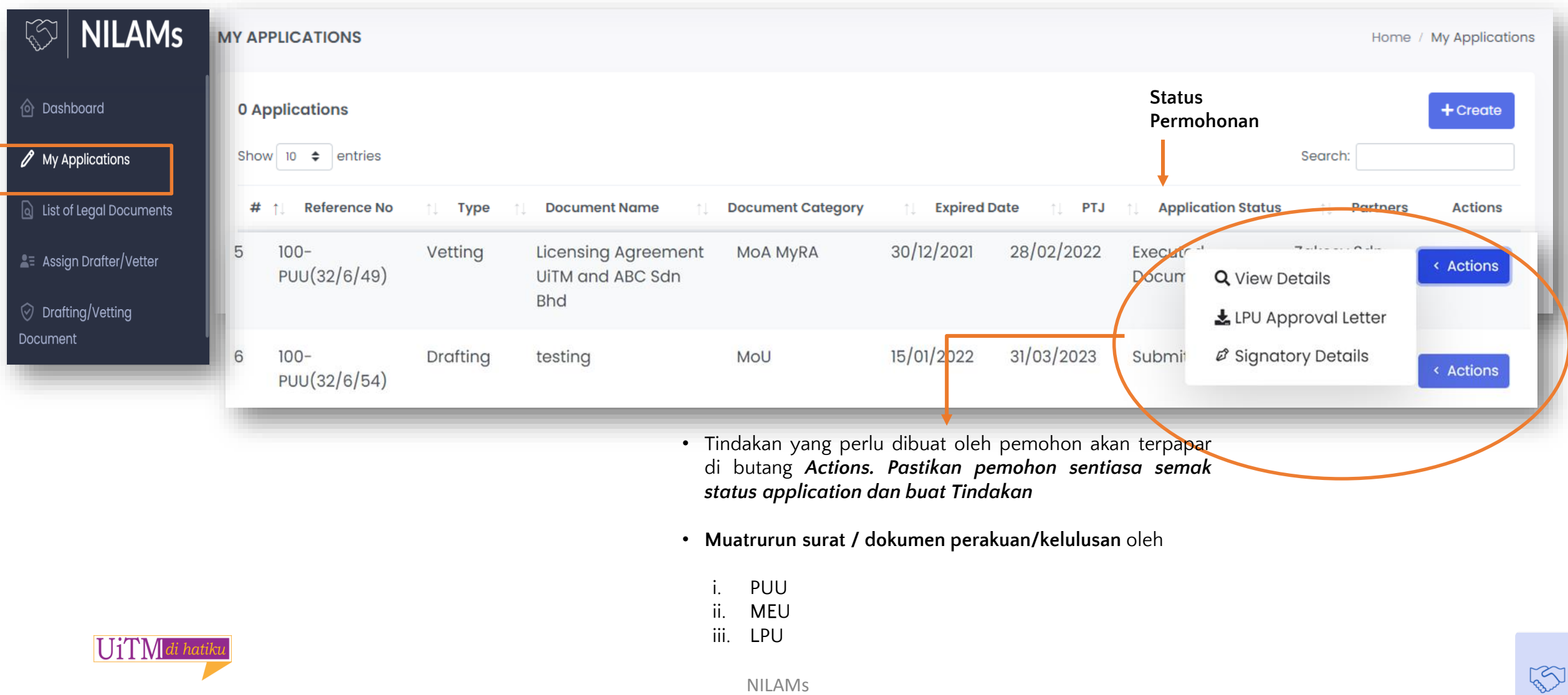

#### *PIC & DRAFTER* **UNTUK SEMAKAN DOKUMEN**

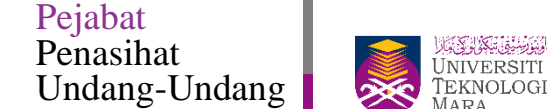

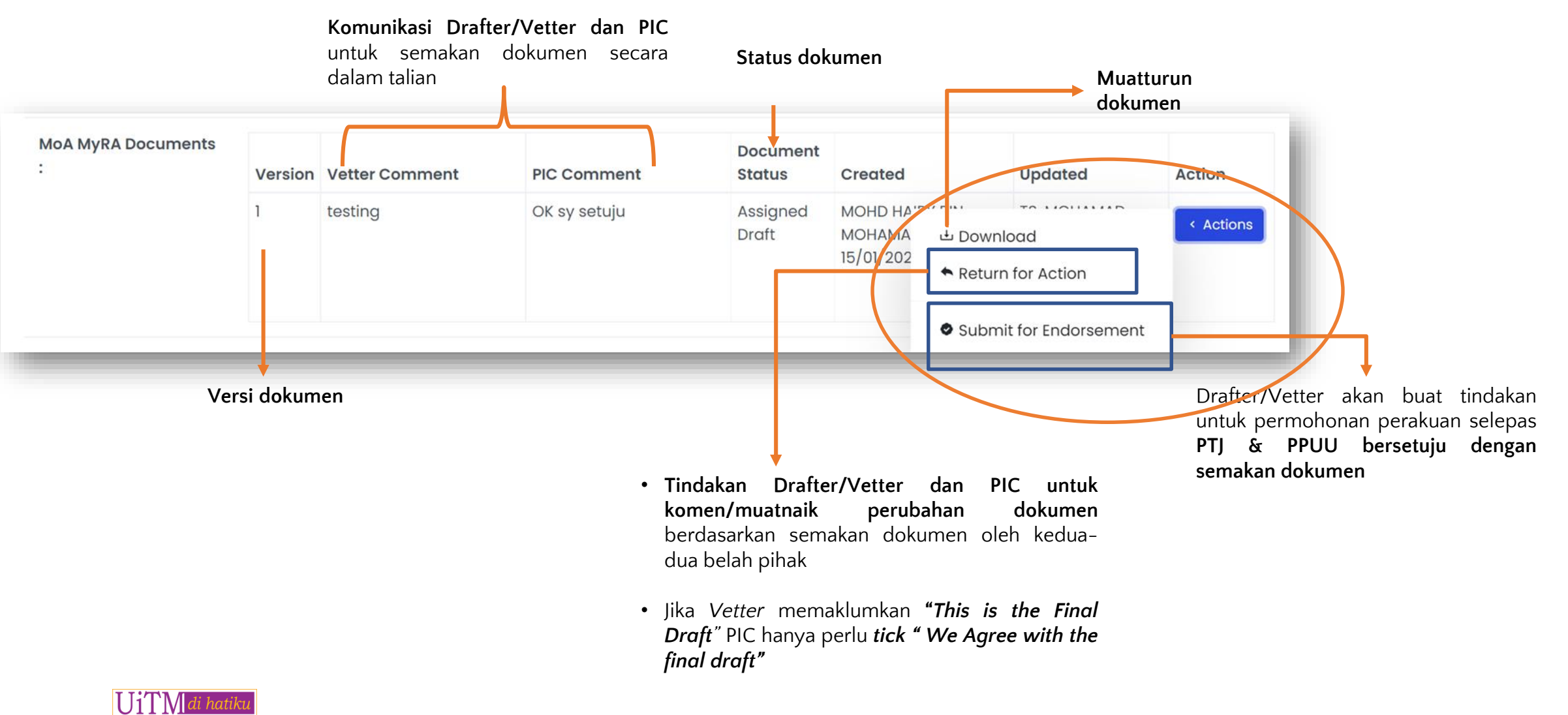

### **PEMOHON** *(APPLICANT)* **–** *SETUP* **MAKLUMAT BAGI MENANDATANGAN DOKUMEN PERJANJIAN\***

Nominated Signatory \*

O Yes <sup>O</sup> No

**Signatory Staff**\*

۵

**O** Virtual ○ Physical

Signing Venue/Via \*

**Signing Date \*** 

dd/mm/yyyy

UiTMdi hatiku

**UNIVERSITI**<br>UNIVERSITI<br>TEKNOLOGI Penasihat **\* Hanya selepas mendapat kelulusan MEU/LPU** Undang-Undang**Document Objective: Test MoU Partners: Witness Partners** Partners Signatory **Maklumat Rakan Strategik** yang akan ID **Name Name Name Address Phone No** Email **Type Actions** menandatangan dokumen 90 Oracle  $\left( \right)$  $()$ Oracle Office: azlin@oracle.com Corporate ℐ 009909090909 Malaysia Malaysia Signatory Mobile: Kuala Lumpur, Malaysia Please setup signatory Name first before proceed Maklumat yang perlu diisi untuk **proses menandatangani dokumen** Aggrement Commencement Date \* **Agreement End Date \*** 15/01/2022 14/01/2023  $\blacksquare$ Е Signing Type \* Witness Staff<sup>\*</sup>

> **Jika perlu ada penurunan kuasa** Masukkan Nama Ketua PTJ/Wakil. **Pengesyoran penurunan kuasa akan dibuat oleh PUU.**

Pejabat

Maklumat Wakil UiTM yang akan menandatangan dokumen

NILAMs

PROFESOR TS. DR. ROZIAH BINTI MOHD JANOR (114556)

#### **PEMOHON** *(APPLICANT)* **– MUATTURUN DOKUMEN UNTUK PROSES TANDATANGAN** Pejabat Penasihat

Undang-Undang

usuniya<br>Jniversiti TEKNOLOGI

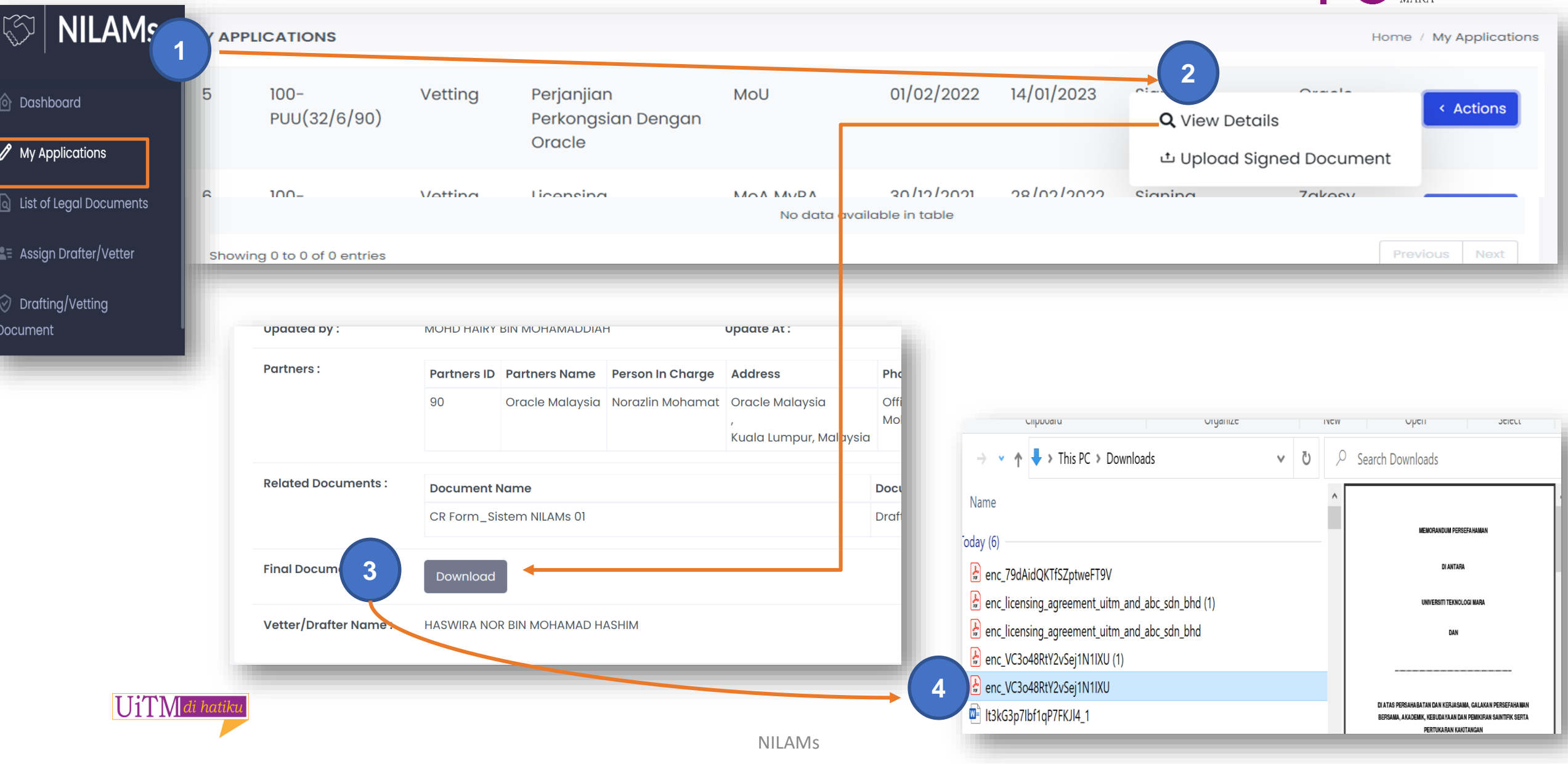

#### **PEMOHON** *(APPLICANT)* **– MUATNAIK DOKUMEN YANG TELAH BERTANDATANGAN**

Pejabat Penasihat Undang-Undang

es en 1993<br>Iniversiti TEKNOLOGI ∞ MARA

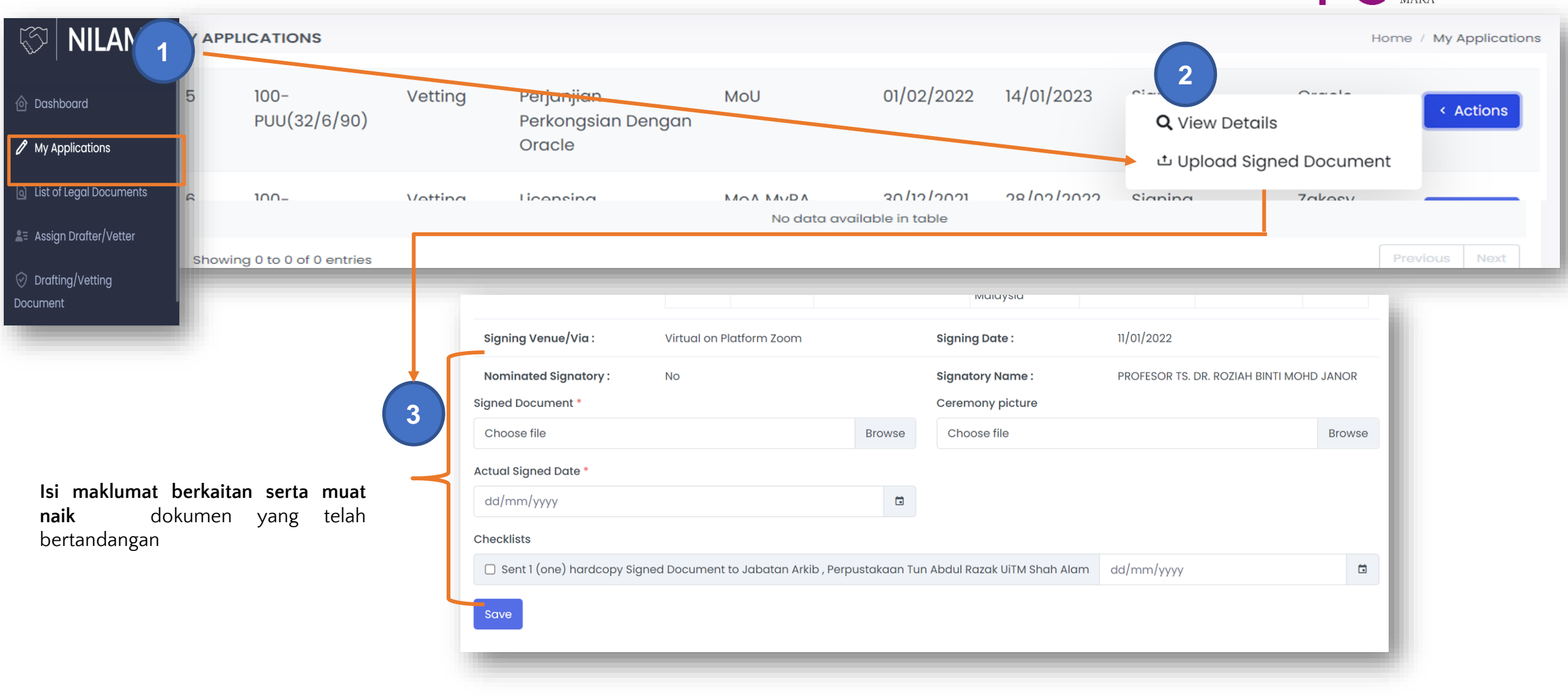

### **STATUS-STATUS DOKUMEN DAN TINDAKAN DALAM NILAMS**

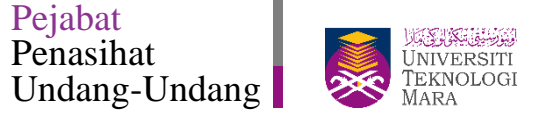

 $\widetilde{\mathsf{V}}$ 

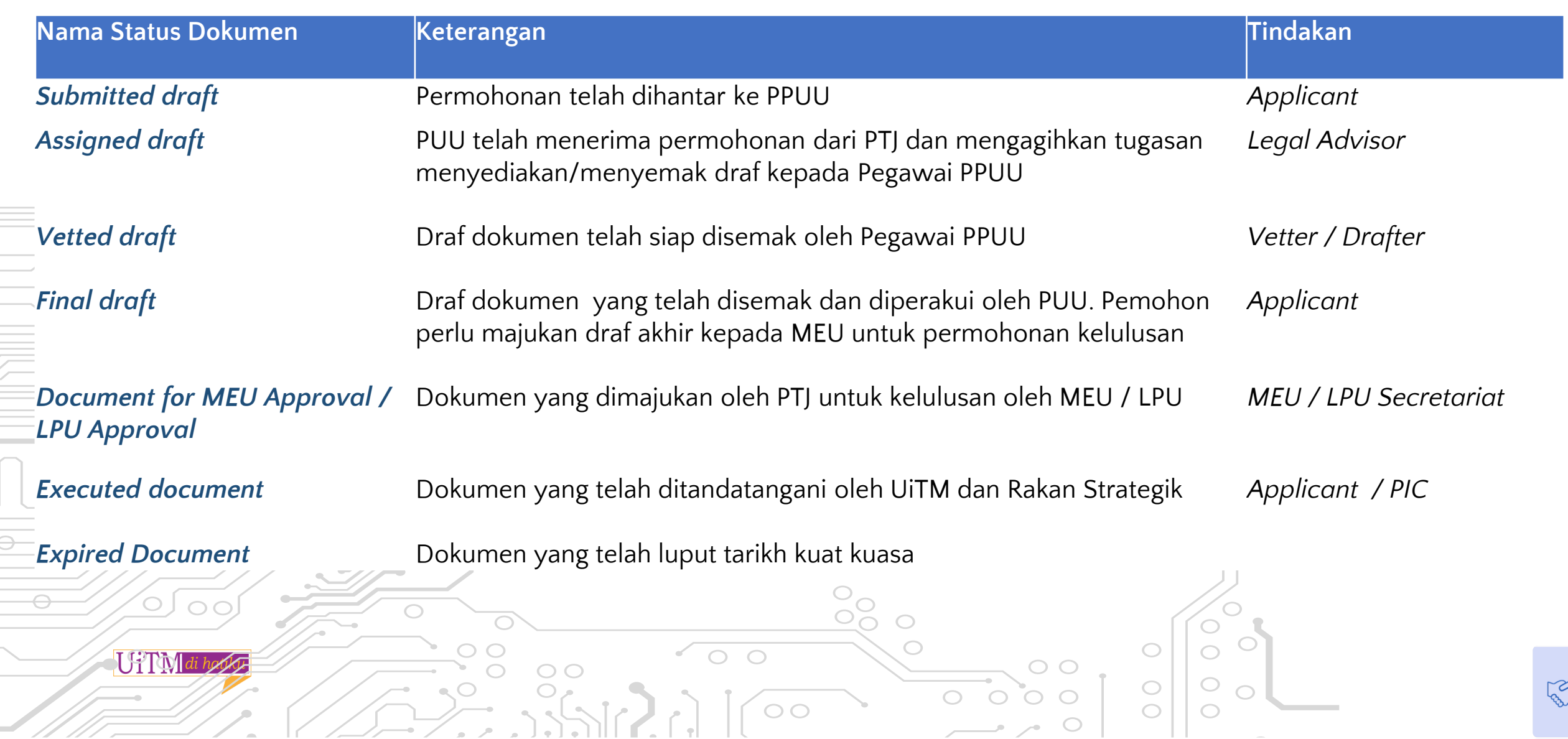

#### **Gambaran Proses Pemantauan MoU/MoA di dalam Sistem NILAMs secara ringkas**

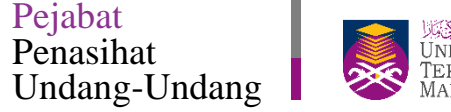

 $\begin{bmatrix} 2 \\ 4 \end{bmatrix}$ 

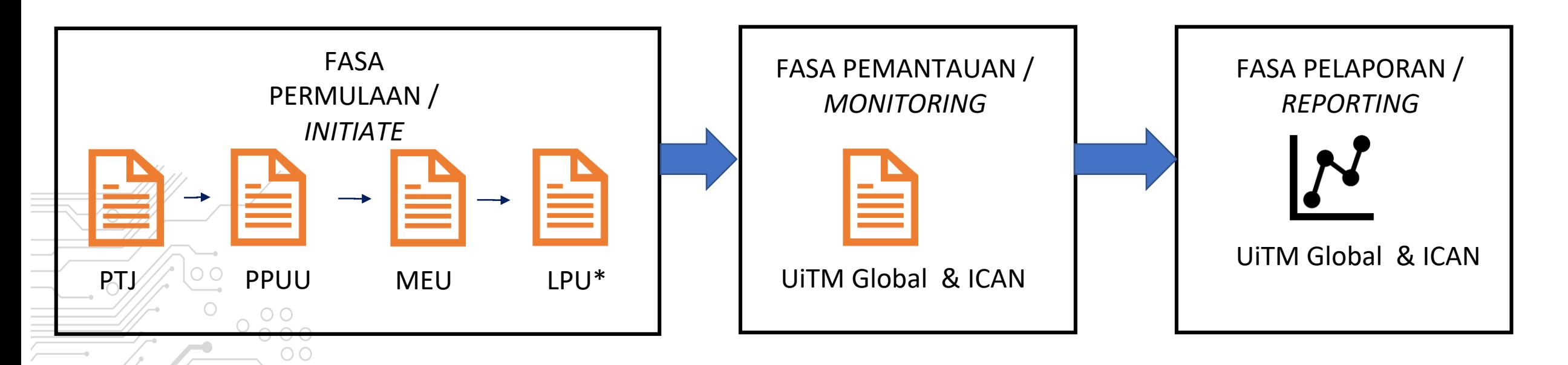

- **Inisiatif** MOU & MOA serta dokumen undang-undang : PTJ (Fakulti / Jabatan / Kampus)
- **Semakan/Penyediaan** deraf dokumen dilaksanakan oleh pihak PPUU

 $O$   $O$ 

UiTMah

• **Kelulusan** : MOU / MOA <RM500 Ribu adalah di bawah MEU manakala MOA >500Ribu perlu diangkat ke LPU\*. • **Pemantauan** Aktiviti : dilaksanakan **oleh UITM Global dan ICAN** mengikut skop tanggungjawab masing-masing.

### **STATUS-STATUS AKTIVITI DALAM NILAMS**

Pejabat Penasihat Undang-Undang

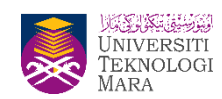

REA

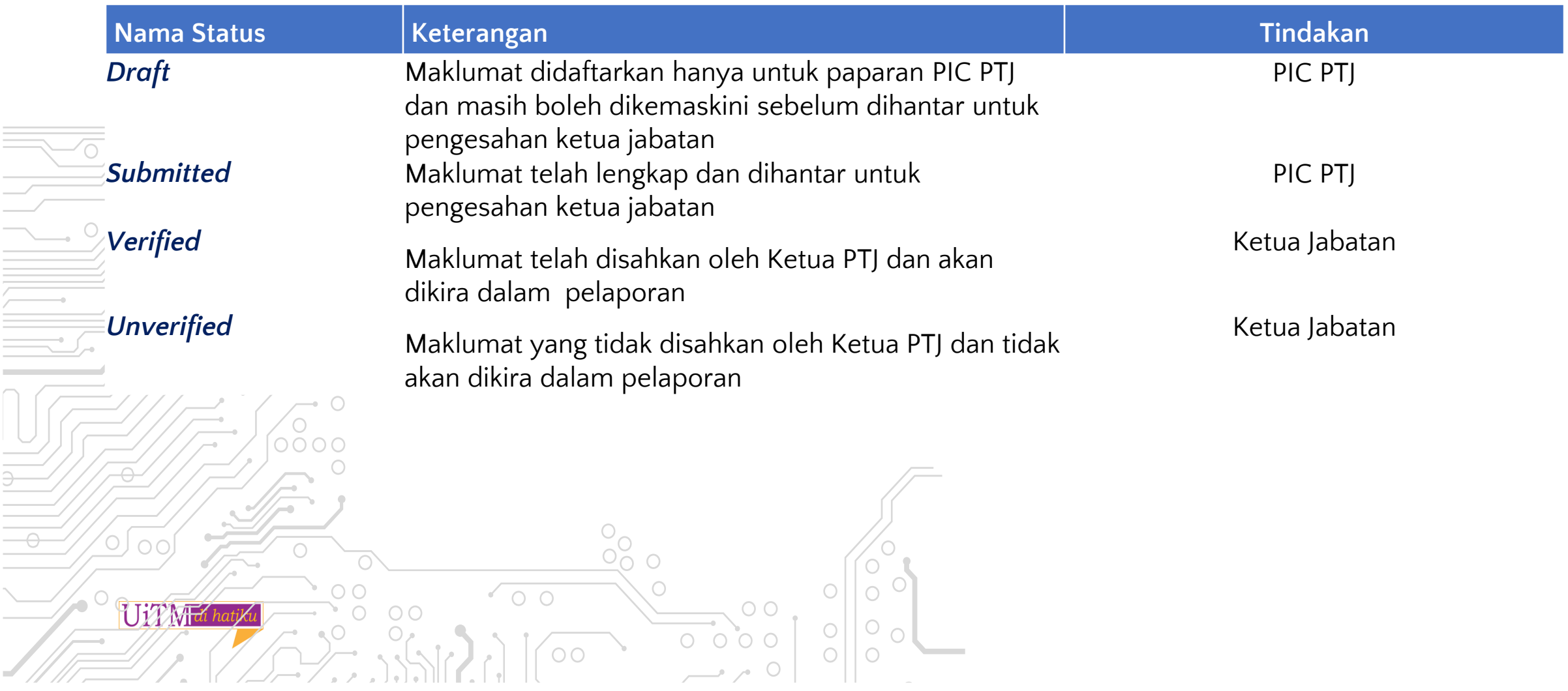

#### *PIC* **– KEMASKINI STATUS AKTIVITI BAGI MoU & MoA**

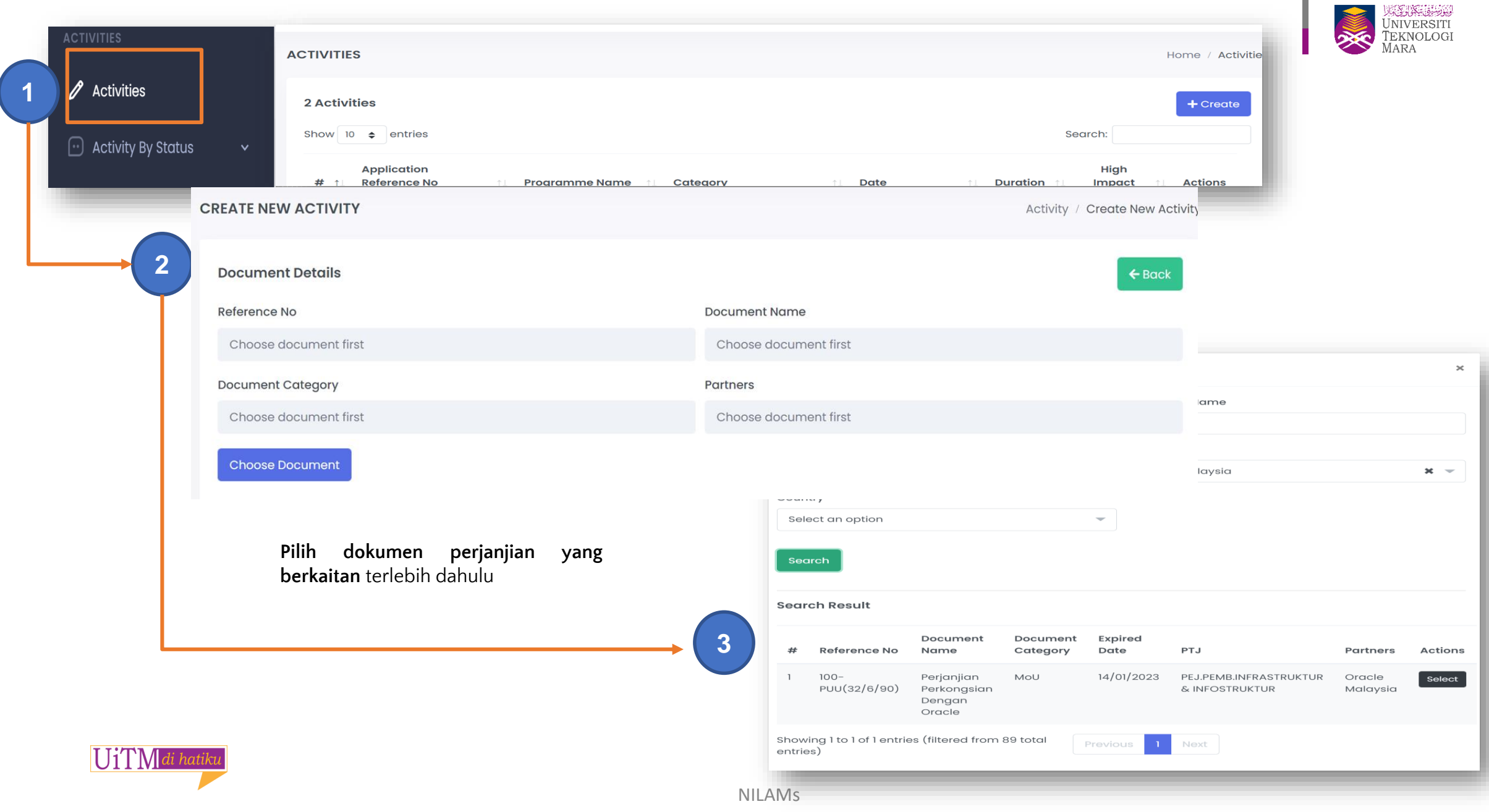

#### *PIC* **– KEMASKINI STATUS AKTIVITI BAGI MoU & MoA**

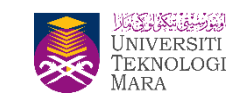

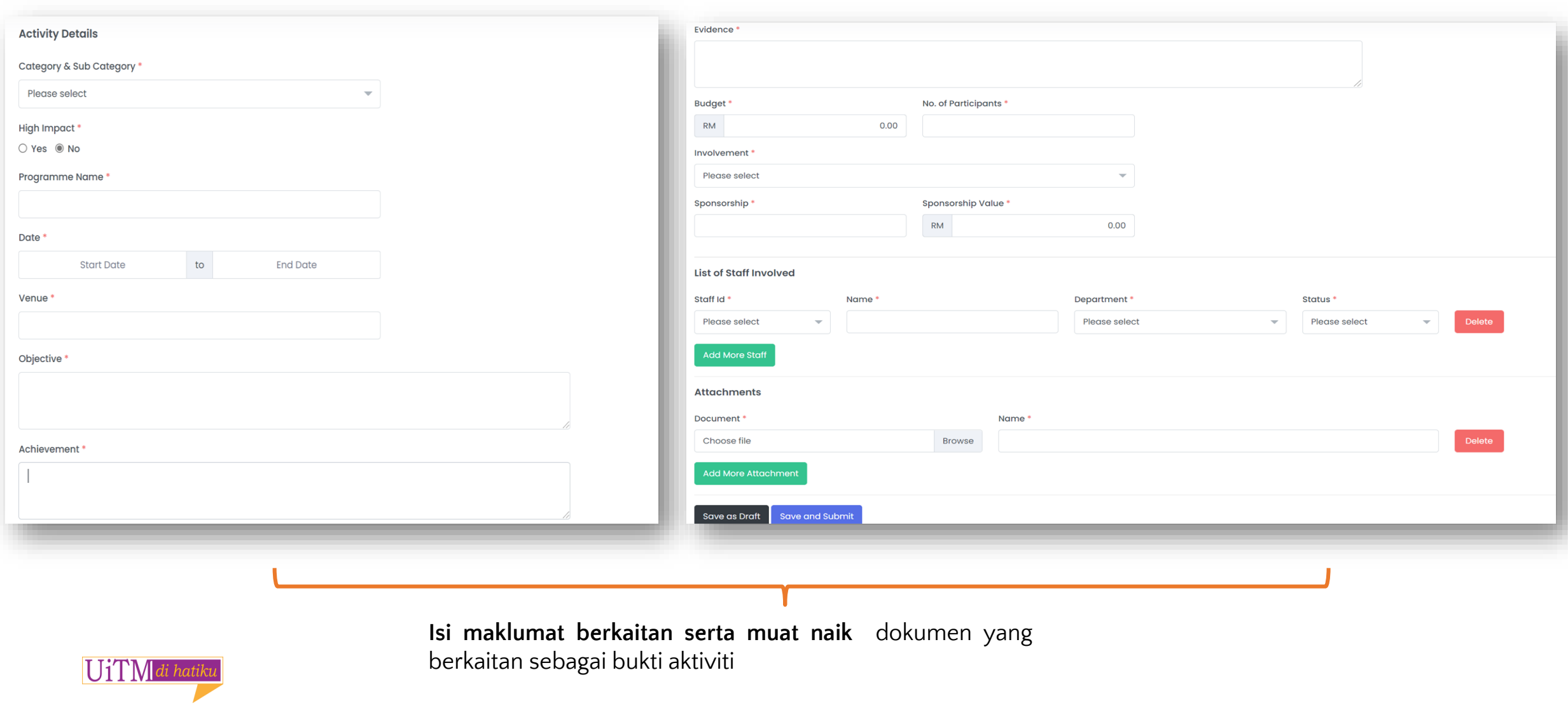

### **KEBENARAN AKSES SISTEM NILAMS**

Pejabat Penasihat Undang-Undang

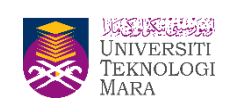

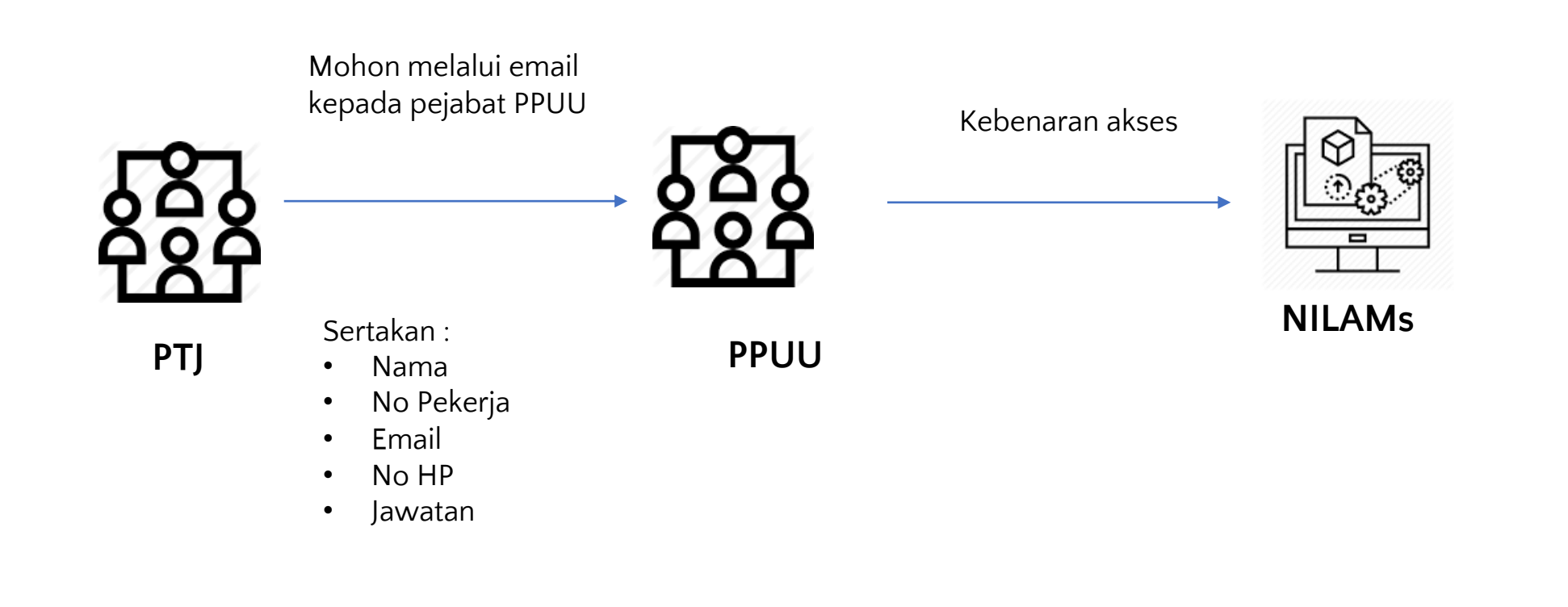

UiTMdi hatiku

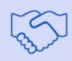

### **FAQ NILAMs**

€

**UKERKHEIM**<br>UNIVERSITI<br>TEKNOLOGI<br>MARA **DANK** Penasihat Undang-Undang

B

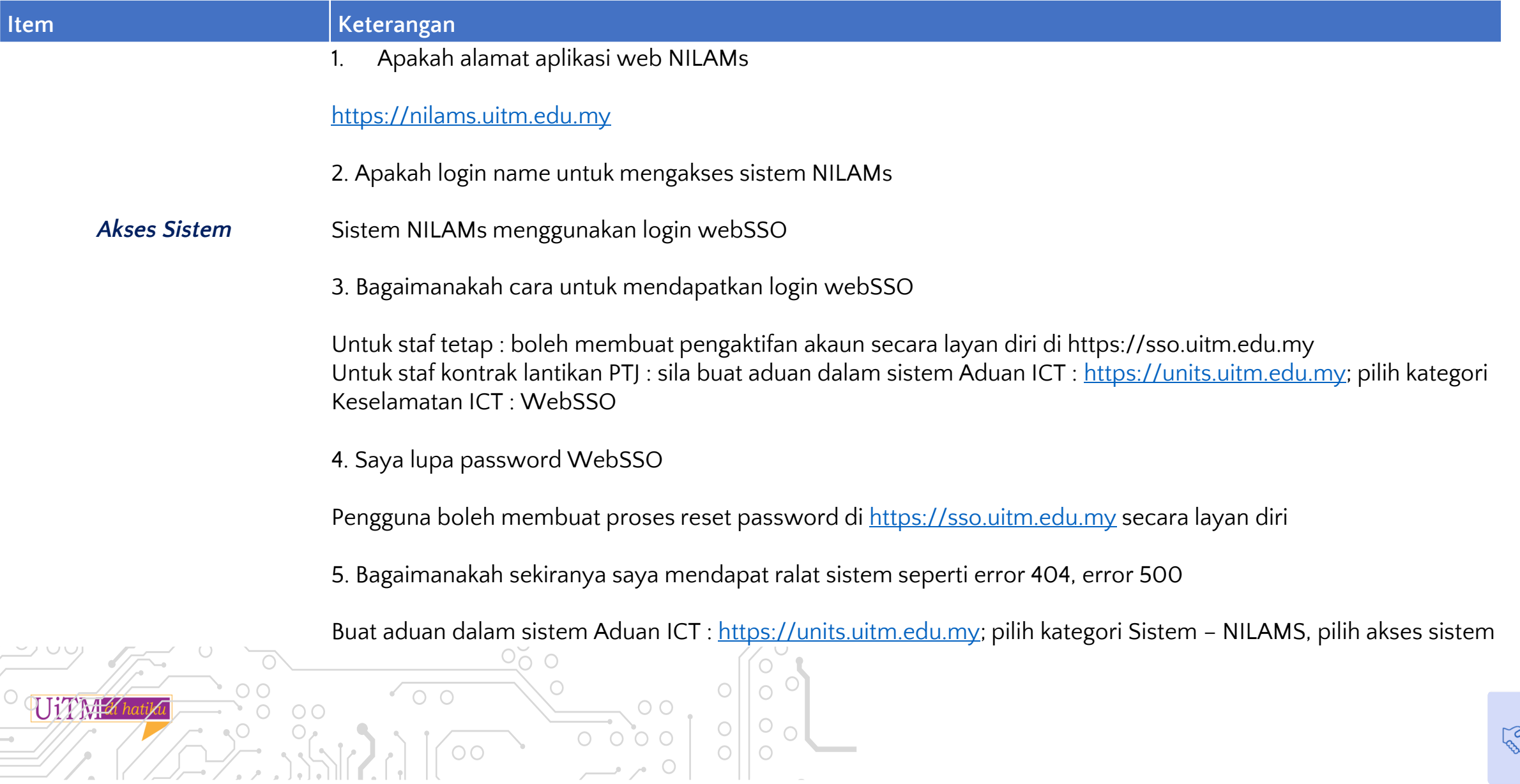

## **FAQ NILAMs** Pejabat

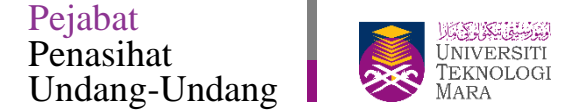

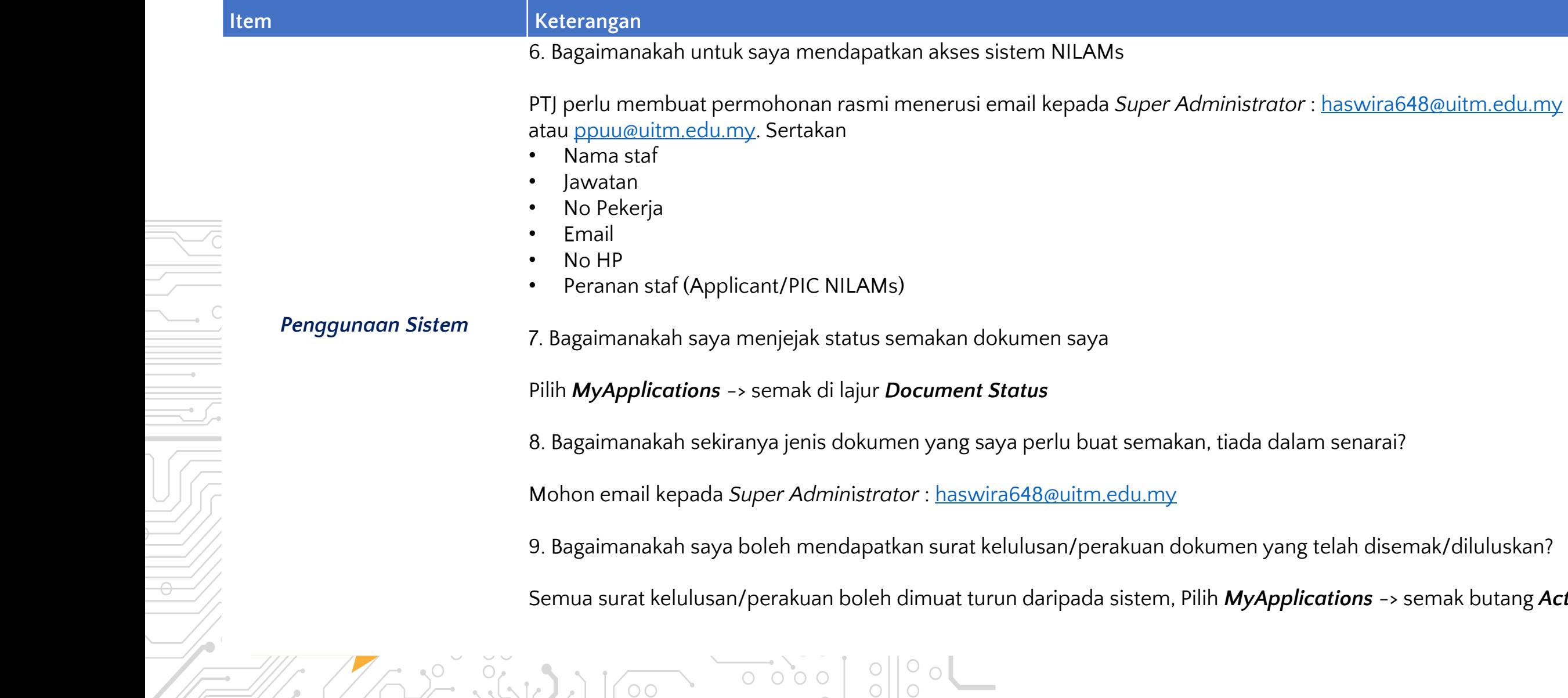

 $Z_1$  (  $Z_2$   $Z_3$  ,  $\Delta$  ),  $\Delta$ 

 $\circ$ 

Mohon email kepada *Super Admin*i*strator* : [haswira648@uitm.edu.my](mailto:haswira648@uitm.edu.my)

 $\rightarrow$   $\sim$  0

an/perakuan dokumen yang telah disemak/diluluskan?

Semua surat kelulusan/perakuan boleh dimuat turun daripada sistem, Pilih *MyApplications* -> semak butang *Action*

**REA** 

### **FAQ NILAMs**

 $\overline{O}$ 

 $\bullet$   $\circlearrowleft$ 

 $\circ$ 

下三

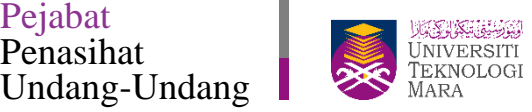

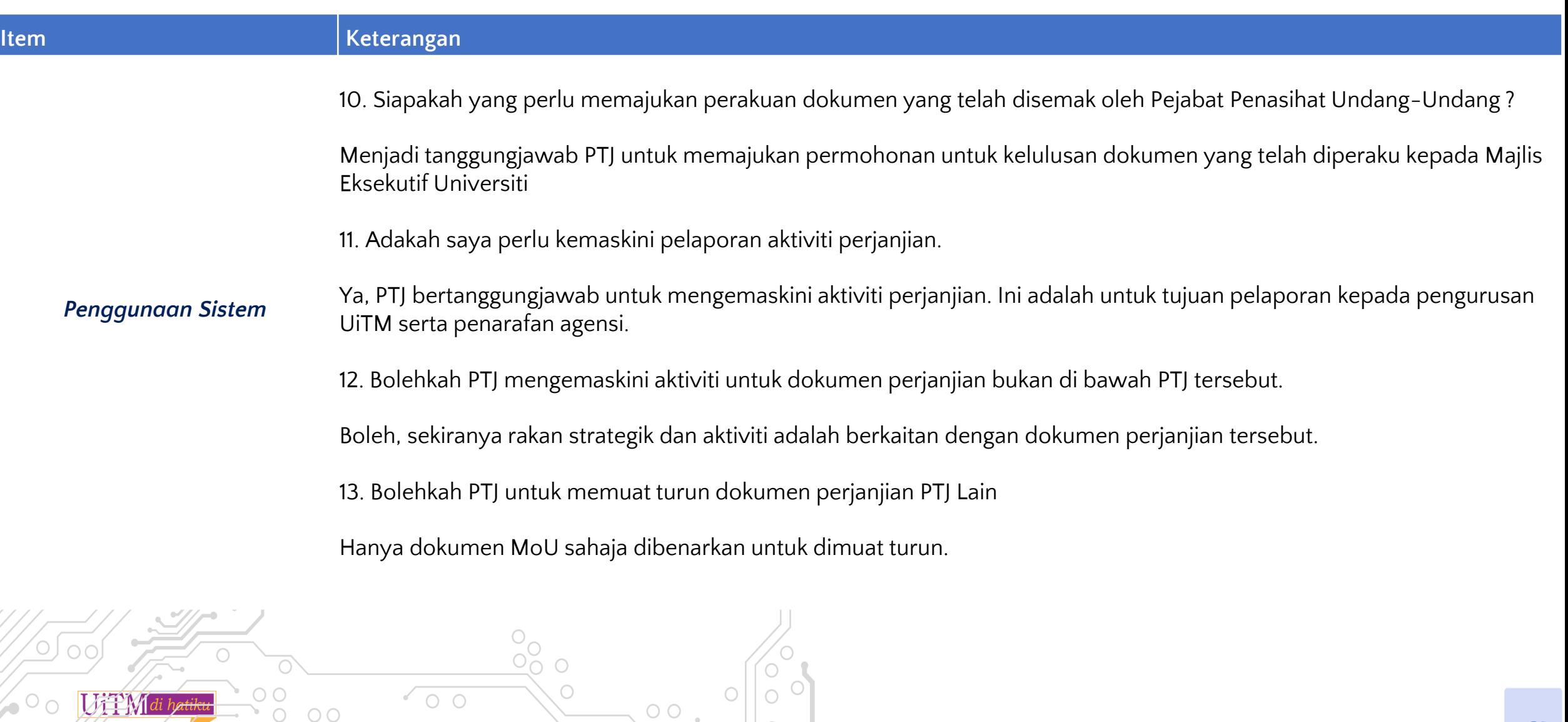

 $\circ$   $\circ$ 

 $\circ$ 

 $\circ$ 

0000

 $\bigcirc$ 

 $\overline{O}$ 

B

Pejabat Penasihat Undang-Undang

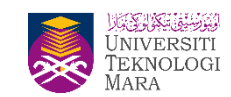

#### **Sebarang maklumat tambahan berkenaan NILAMs boleh hubungi**

- Prof Madya Dr Haswira Nor Mohamad Hashim ([haswira648@uitm.edu.my](mailto:haswira648@uitm.edu.my))
- Permohonan akses : [ppuu@uitm.edu.my](mailto:ppuu@uitm.edu.my) atau [haswira648@uitm.edu.my](mailto:haswira648@uitm.edu.my)
- Aduan sistem sila layari : UNITS, [https://units.uitm.edu.my](https://units.uitm.edu.my/), pilih kategori Sistem NILAMS

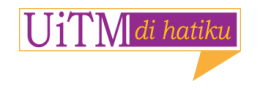